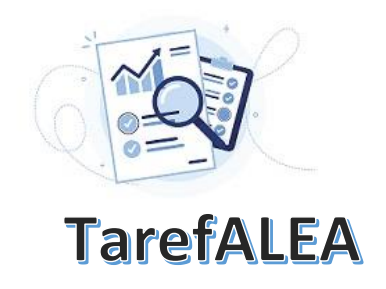

## **Idade da população de alguns municípios**

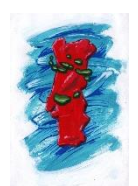

Nesta TarefALEA consideram-se os dados da distribuição da população do município de Mafra por grupo etário quinquenal, em dois momentos censitários (2011 e 2021); ilustram-se duas formas de construção de histogramas em Excel e propõe-se o uso das propriedades destas representações gráficas no cálculo de proporções e de percentis.

Tal como noutras TarefALEA's, de modo a que seja possível adaptar à realidade da região onde cada escola está inserida, disponibiliza-se **aqui** o ficheiro com os dados de todos os municípios.

**Passo 1** – Escolha do conjunto de dados: "PopulaçãoPorIdade"

**Passo 2** – Os dados têm como fonte os XV e XVI Recenseamentos Gerais da População do INE (Censos de 2011 e de 2021). Um recenseamento (ou Censos) é uma operação estatística em que todos os elementos de uma população são observados. A população residente é o conjunto de pessoas que, independentemente de estarem presentes ou ausentes num determinado alojamento no momento de observação, viveram no seu local de residência habitual por um período contínuo de, pelo menos, 12 meses anteriores ao momento de observação, ou que chegaram ao seu local de residência habitual durante o período correspondente aos 12 meses anteriores ao momento de observação, com a intenção de aí permanecer por um período mínimo de um ano.

**Passo 3** – **(A)** a unidade de observação que se considera neste exemplo é o indivíduo; **(B)** a variável estatística é a idade; **(C)** a variável está organizada em classes que, neste caso, se designam por classes etárias; **(D)** os dados são quantitativos contínuos, mas encontram-se discretizados; **(E)** a unidade de medida é o ano.

**Passo 4** – Neste exemplo considerar-se-ão as idades da população do município de Mafra em 2011 e em 2021.

**Passo 5** – Organização dos dados em tabela ou lista; para este exemplo, os dados do ficheiro Excel já se encontram organizados em tabela de frequências absolutas:

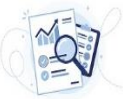

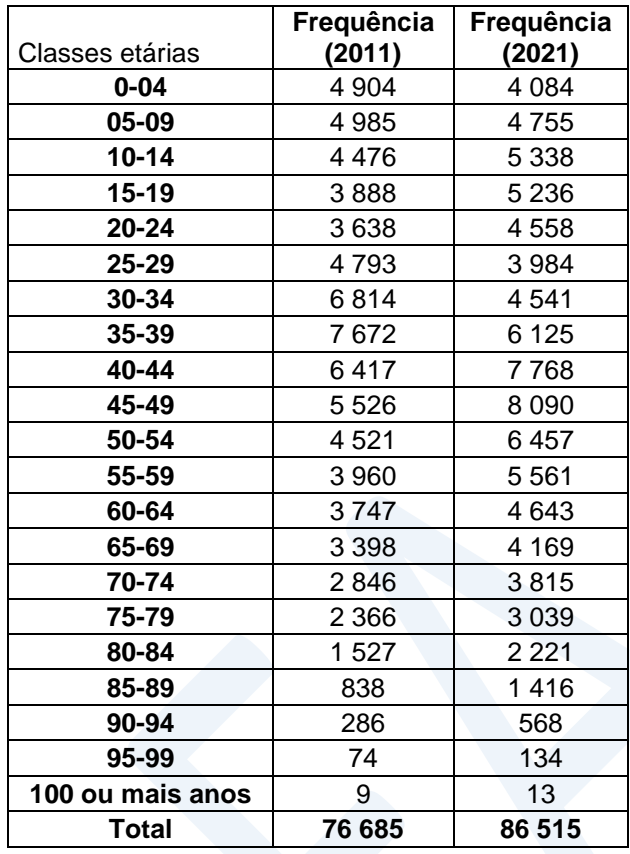

## **Passo 6** – Atividades e exercícios

**6.1.**A idade é, em geral, medida em anos, mas também pode ser medida em meses, dias, ou em qualquer outra unidade de tempo. Neste exemplo, ela representa o tempo de vida do indivíduo, está medida em anos, mas é, de facto, uma variável de natureza contínua.

Considerando o ano de **2021**, adapte as classes etárias de modo a escrevê-las na forma de intervalos de amplitude 15; complete a tabela de frequências com as colunas da frequência acumulada e das frequências relativas e represente o respetivo histograma.

- **6.2.** Considere agora o ano de 2011, apresente a tabela de frequências análoga à anterior e represente o respetivo histograma.
- **6.3.** Responda agora às seguintes questões:
	- **6.3.1.** Identifique a classe modal em 2011 e em 2021.
	- **6.3.2.** Em 2021, que percentagem da população de Mafra tinha 60 anos ou mais?
	- **6.3.3.** Para dados representados na forma de histograma é possível calcular um valor aproximado da mediana usando as áreas dos retângulos. A mediana é o ponto do eixo dos *xx* a que corresponde metade da área total do histograma. Utilize os histogramas construídos para calcular um valor aproximado da mediana das idades da população de Mafra em 2011 e em 2021.

| <b>Classes (Idade)</b> | Frequência<br>(2021) | Frequência<br>acumulada | Frequência<br>relativa | Frequência<br>relativa<br>acumulada |
|------------------------|----------------------|-------------------------|------------------------|-------------------------------------|
| [0;15]                 | 14 177               | 14 177                  | 0,16                   | 0,16                                |
| [15;30]                | 13778                | 27 955                  | 0,16                   | 0,32                                |
| [30;45]                | 18 4 34              | 46 389                  | 0,21                   | 0,54                                |
| [45;60]                | 20 108               | 66 497                  | 0,23                   | 0,77                                |
| [60;75]                | 12 627               | 79 124                  | 0,15                   | 0,91                                |
| [75;90]                | 6676                 | 85 800                  | 0,08                   | 0,99                                |
| [90;105]               | 715                  | 86 515                  | 0,01                   | 1,00                                |
| Total                  | 86 515               |                         |                        |                                     |

**Resolução dos Passos 6.1. e 6.2.: Construção das tabelas e dos histogramas** 

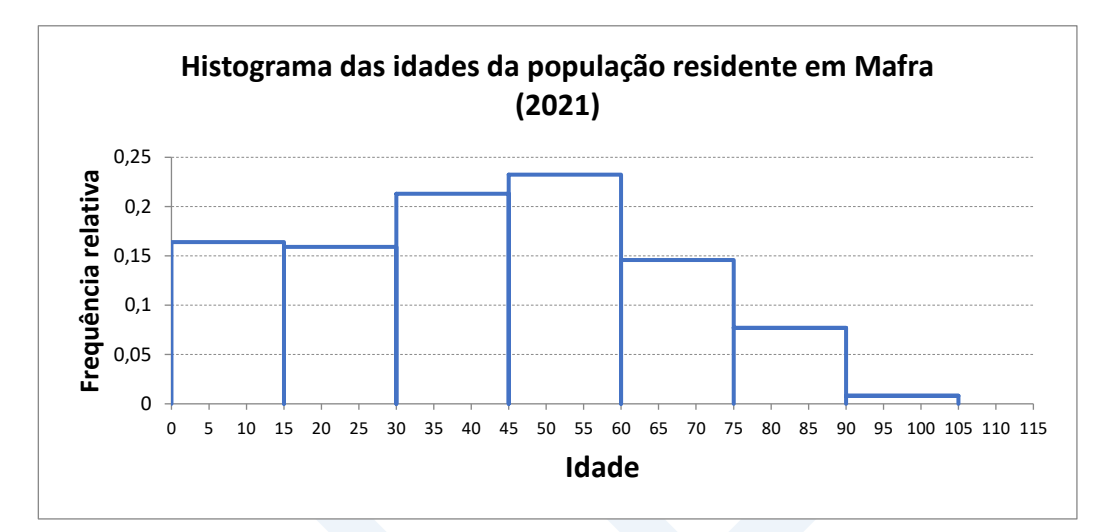

## **Notas:**

**(1)** o histograma foi desenhado no Excel usando a opção gráfica "Dispersão" a partir das coordenadas de cada vértice dos retângulos (na imagem abaixo, ilustra-se para os três primeiros retângulos):

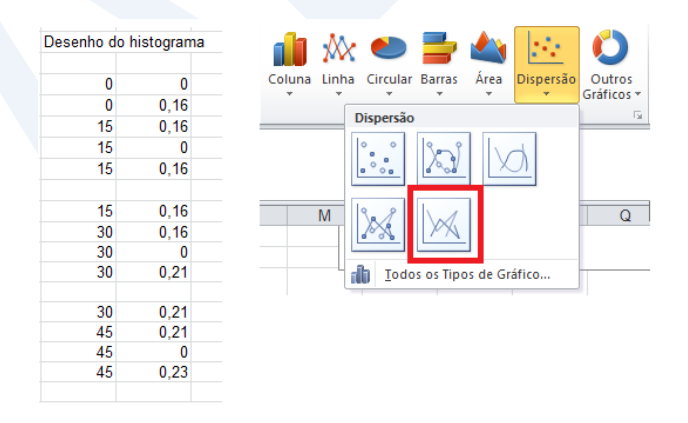

**(2)** em alternativa, pode-se usar a opção gráfico de colunas: basta selecionar a coluna das classes e das frequências relativas e anular a distância entre as colunas. No eixo das abcissas os valores aparecem na forma de intervalos e não como pontos sobre a reta real mas, em compensação, é de construção automática.

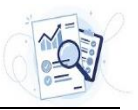

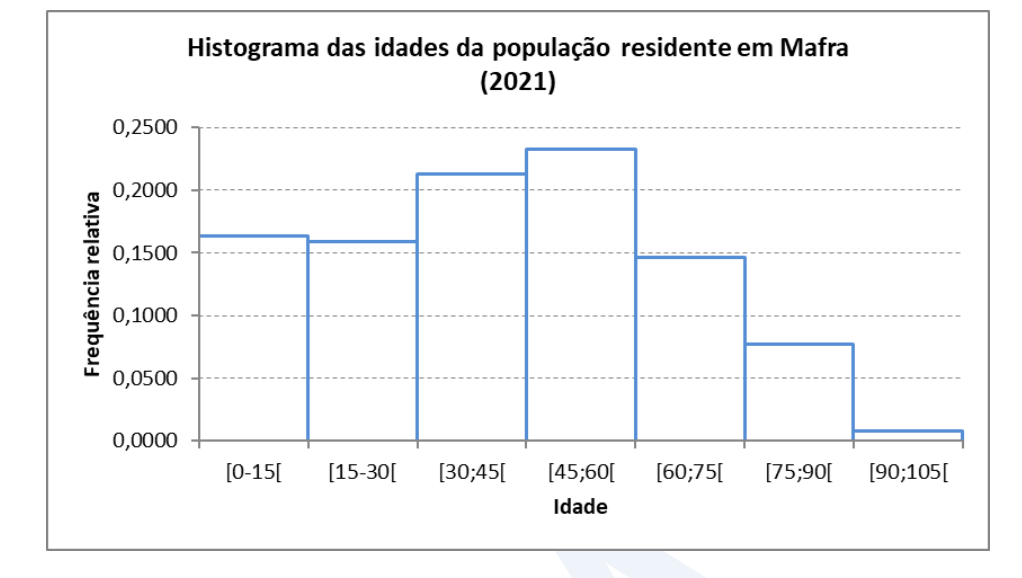

## **Ano de 2011**

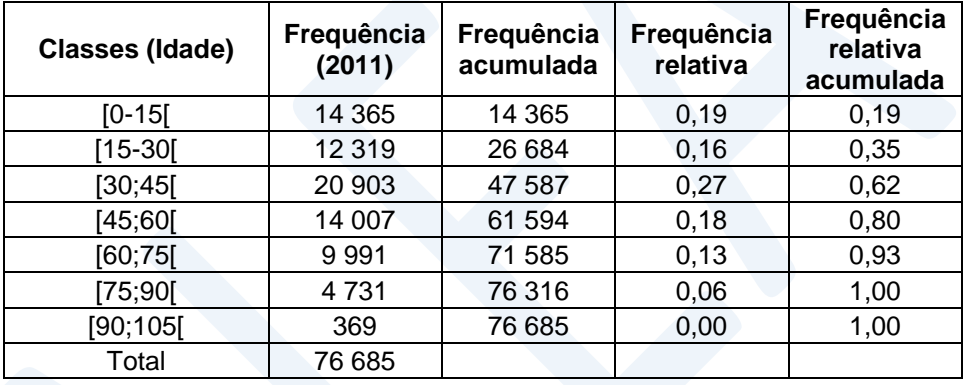

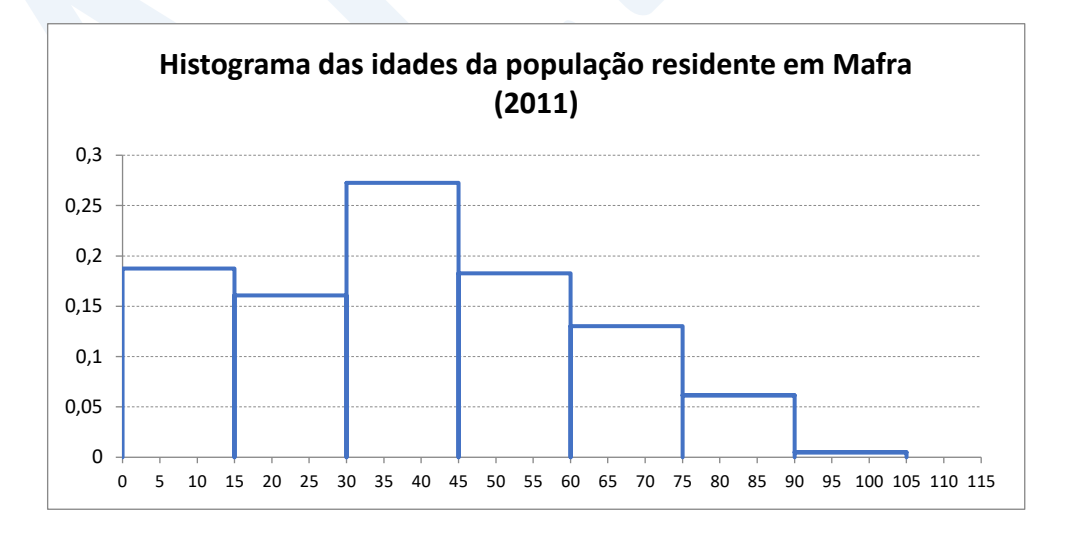